# ¿**Problemas de Cableado?, ¿No llega la señal suficiente en tu red Wifi? Por Manuel Murillo García**

Hoy día cuando proliferan las redes de área local, incluso en los hogares, piensen que raro es en la casa que no hay al menos dos ordenadores, ya sean de sobremesa o portátiles, pues bien al existir mas de uno y posiblemente tener una sola Impresora, nos gustaría poder imprimir en dicha impresora desde ambos ordenadores, o desde todos los que existan en la casa.

Para conseguir tal finalidad solo nos queda formar una red Lan con todos los ordenadores que tengamos y compartir sus recursos en este caso o ejemplo que estamos viendo, la impresora, igualmente podríamos compartir alguna información, para lo que compartiríamos al menos una carpeta. En este articulo, trato de analizar los distintos problemas que nos puede plantear el crear la citada red, en un hogar o pequeña oficina. En un principio, la única posibilidad que teníamos para unir dos o mas ordenadores, era hacerlo mediante el cable de par trenzado, lo que nos obligaba a cablear de un punto a otro, lógicamente se nos puede dar el caso y es lo mas normal que estén situados en distintas habitaciones, o dependencias según se trate de hogar o de una oficina.

Lógicamente este tipo de cableado independientemente del problema que genera estéticamente puede darse el caso que nos obligue a perforar paredes, lo que no dejaría de ser un problema.

Con la aparición de las redes inalámbricas, Wifi, el problema del cableado quedaría solucionado, ya que la trasmisión de datos en este caso se haría mediante ondas radioeléctricas.

En principio todo parece estar solucionado, no siendo así en la práctica, ya que la propagación de las citadas ondas, para no dar problemas, no debería encontrarse con obstáculos, tabiques, muros, muebles, interferencias de otros aparatos etc. Es decir la red Wifi tiene una limitación ya que a partir de una distancia comienza a debilitarse la señal, por lo que no podemos dar una distancia fija, todo dependerá, como decía anteriormente de los obstáculos que tenga que ir sorteando.

Pues bien, como solución tanto al problema del cableado, como a la señal deficiente, bien por exceso en la distancia, o por paredes que se interponen en la trayectoria de un punto a otro. Dado que las nuevas tecnologías no dejan de aportar soluciones, nacieron los denominados PLC, equipos que como veremos utilizan la red del tendido eléctrico para trasmitir la señal.

**¿Conoces los PLC? (Power Line Communication)** Es una nueva tecnología, que cada vez se va extendiendo mas, nos centraremos en nuestro caso puramente al uso domestico, o pequeña oficina, dejando a un lado el mundo industrial, o de mas envergadura. Como decía es una técnica cada día más extendida y que va disminuyendo su coste y se trata de utilizar la red eléctrica de nuestro domicilio para a través de ella transmitir la señal procedente de un router, a cualquier punto de la casa, sin necesidad de cable alguno, simplemente como digo la red eléctrica. Veremos también que la única limitación es que todos los puntos a unir deberán estar bajo el mismo diferencial, de lo contrario no funcionarían ya que el diferencial haría de tapón entre uno y otro, lo volveremos a repasar con mas detalles.

Pasemos a la práctica y a explicar de una manera sencilla y entendible los dos posibles casos en que los PLC nos serian de gran utilidad.

En la actualidad incluso, se están proporcionando por las distintas Empresas que dan servicio de ADSL como es el caso de Telefónica, sobre todo a aquellos usuarios que tienen contratado el servicio De Imagenio, TV, ya que el router han de colocarlo cerca de la televisión, que normalmente se encuentra en el salón y los ordenadores, sobre todo los de sobremesa, suelen estar en el dormitorio de cada hijo lo que a veces bien por distancia o por tabiqueria suelen dar problemas.

# **Primer Caso Red Lan**

Imaginemos que en una sala de la casa, despacho, dormitorio, estar etc. Tenemos instalado un router lógicamente conectado a una red telefónica y que tenemos contratado el Servicio ADSL, a este router le tenemos conectado un PC, bien de sobremesa o portátil, en otra habitación de la casa queríamos tener línea ADSL para otro equipo portátil o de sobremesa, pero nos seria costoso el cablear de un sitio a otro, habría tal vez que perforar paredes, existe una biga que tendríamos que bordear etc. Etc.

Pues bien aquí entra el PLC, ¿Pero que es esto?, PLC, son pequeños aparatos, del tamaño de una cajetilla de tabaco, o tal vez menor y que harían en este caso la siguiente función. El primer PLC lo enchufaríamos a una toma de corriente lo mas próxima a Router que recibe la ADSL, este PLC tiene un conector hembra RJ45. Unimos mediante un cable este conector hembra a uno de los conectores hembra RJ45 que tiene el router libre, ya hemos conectado el PLC al Router, ¿que esta haciendo en estos momentos este PLC?, pues nada mas ni nada menos que tomar la señal ADSL del router y volcándola a la red eléctrica, lógicamente ya estamos distribuyendo la señal por toda la casa u oficina. ¿Qué nos queda por hacer?

Tomemos otro PLC y enchufémoslo en la otra habitación, donde queramos trabajar, única limitación de momento, es que la distancia máxima entre ambos punto no debe superar los 250 m.

Pues bien hemos enchufado el segundo PLC a la corriente eléctrica, solo nos quedaría coger un cable de red, suele venir con el PLC y conectar un extremo del cable al PLC y el otro al PC, con el que deseamos trabajar en esta habitación y ya tendíamos Internet en el mismo, si asi de fácil, únicamente algunos fabricantes de PLC traen un pequeño Software en un CD, que lo cargaríamos en este PC, pero que el propio asistente nos va guiando y es sumamente fácil de instalar. Como digo ya tenemos Internet en este segundo ordenador, y lo que es mejor ambos a través del router están formando una red, por lo que ya tendríamos la posibilidad de compartir recursos bien sea una carpeta, el disco completo, o la impresora, al final pondré una pequeña guía de cómo compartir información y como compartir la impresora.

## **Segundo caso Red Wifi.**

Si no nos llega señal de un sitio a otro de la casa y por lo tanto hay zonas en la que no podemos conectarnos a nuestra Wifi, para de esta forma tener acceso a Internet. Seria otro problema a solucionar con PLC.

En este caso la instalación la haríamos de la siguiente forma.

El primer PLC lo instalaríamos como en el ejemplo anterior pero exactamente igual, no si antes advertir, que el router debe tener definida y activada la red wifi.

Pues bien una vez instalado el primero, que ya dijimos anteriormente que la misión del mismo era tomar la señal del router y volcarla sobre la red eléctrica.

Vamos a la habitación donde no llega la señal y queremos trabajar, hacemos la misma operación que en el caso anterior, en una toma de corriente de esa habitación, enchufamos el segundo PLC, físicamente este PLC se diferencia del anterior, primero lleva una pequeña antena, segundo no hay ninguna boca de conexión para poder conectar un cable.

A diferencia del caso anterior, este PLC tiene que tener la característica, de poder transmitir las ondas de nuestra red wifi, es decir, no haría falta cable alguno ente el PLC y el ordenador, y dicho ordenador al detectar la red lo único que nos pedirá la Password, si es una red protegida, que asi debiera serlo y es todo, veis que fácil, vamos a ver ahora cuanto puede costar y que limitaciones podemos tener.

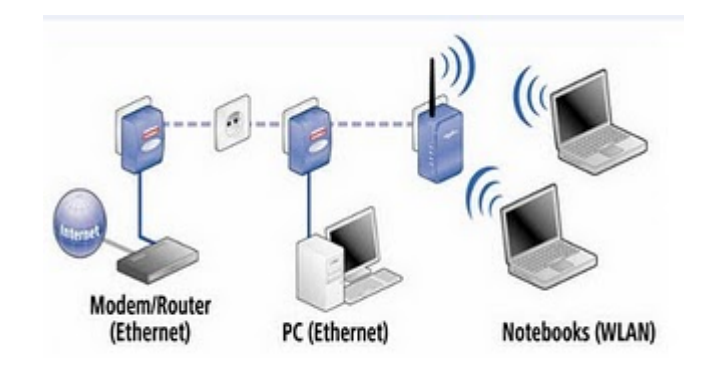

#### **La imagen pertenece a la marca Devolo**

Miren en la imagen que les acabo de mostrar, ven tres PLC dos de ellos para cableado, el del router es obligatorio que tenga cable y luego el ultimo de la derecha que esta emitiendo la señal que recibe de la red eléctrica, mediante la antena para que la reciba el portátil, o lo que es lo mismo nos esta dando la señal Wifi.

La pareja de PLC bien sea para conectar vía cable o hacerlo vía wifi, ojo el del router siempre es con cable, puede estar, lo he mirado hoy para estar mas actualizado, desde los sesenta euros hasta los 198 dependiendo de la marca, lógicamente de la calidad de los mismos, la que Muestro es de la Marca Devolo pero existen diversas marcas en el mercado, cito entre otra Netgeart, OvisLink entre otras, en cualquier tienda especializada en informática los deben de encontrar o bien en Internet. Mi consejo es que al menos adquieran unos de la gama media o miréis el tiempo real de garantía que poseen...

Limitaciones, no pensemos, sin entrar en el ámbito legal, si puedo con esta forma, tomar la señal del vecino, o de mi hermano que vive arriba, pues sencillamente no podemos hacerlo, ya que toda vivienda a la entrada de la instalación eléctrica tiene un diferencial, y este por su construcción, quedémoslo ahí, pues seria largo y aburrido de explicar, interrumpen la transmisión de la red, tanto Lan, como wifi.

Como decía al principio hace de tapón a la señal que el router esta enviando, es un fastidio ¿verdad?, pues ese fastidio también le esta protegiendo a Vd., para que su señal no se capturada y utilizada por algún vecino mal intencionado.

Ya hemos visto como se instalan los PLC, nuestra red esta marchando, vamos ahora a dar unas muy breves y claras nociones para compartir los recursos en la red.

### **COMPARTIR RECURSO EN LA RED**

Como la palabra indica compartir recursos de un ordenado, quiere decir poner los citados recursos a disposición de otros equipos integrantes de la red.

Podemos compartir todo nuestro disco, cosa que no aconsejo salvo pura necesidad, el hecho de compartir un disco lo hace mucho más vulnerable a posibles infecciones de virus que se trasmiten a través de la red. Si tienen Vd. necesidad de compartir información les aconsejo abrir por ejemplo una carpeta que se llame buzo para albergar dentro de la misma, los archivos a compartir.

Antes de seguir hemos de advertir que par poder compartir recursos los ordenadores deberán tener cada uno un nombre distinto y el mismo grupo de trabajo, por ejemplo nombre de ordenadores, ordenador1, ordenador2, ordenador3 … hasta el final, como grupo de trabajo podrimos ponerle CASA u OFICINA.

Pero como pongo nombre y grupo de trabajo a cada ordenador, pues muy sencillo.

Valla a Mi PC, señálelo y déle botón derecho, debe de hacerlo sobre el icono principal de Mi PC, no sobre un acceso directo que tenga creado, bien al dar botón derecho elija del menú la opción propiedades, ahora abra la pestaña que hay en la parte superior que pone Nombre de Equipo, una vez abierta elija cambiar, le aparecerá una pantalla en la que en la parte superior sale el nombre de equipo, puede ponerle el que quiera pero no podrá haber dos equipos con un mismo nombre, ahora en la parte inferior esta el grupo de trabajo, debe de ponerle a todos los equipos que integran la red el mimo nombre, de lo contrario tendría problemas, pues por ultimo déle a aceptar, le pedirá reiniciar el equipo, esta operación debe hacerla en todos y cada uno de los equipos que integren la red.

Una vez dado este paso estamos en condiciones de compartir recursos, para ello vamos a MI PC entramos en la unidad C: en esta unidad abrimos una carpeta denominada BUZON, ahora nos situamos sobre la citada carpeta y damos botón derecho y del menú que nos sale le damos a la opción Compartir siga dando aceptar hasta terminar, vera que bajo la carpeta BUZON ha salido una mano, lo que quiere decir que ya esta compartida, es decir disponible para todos los miembros de grupo de trabajo.

### **COMPATIR IMPRESORA**

Para compartir una impresora, nos vamos lógicamente al equipo que tiene conectada físicamente la impresora, vamos a panel de control, dentro de este elegimos Impresoras y Faxes, al hacer doble clip co el botón izquierdo del ratón nos mostrara las impresoras instaladas en ese equipo, elegimos la que queremos compartir, nos situamos sobre ella, damos botón derecho, y en el menú elegimos la opción compartir, aceptamos y veremos que sake una mano bajo la impresora que acabamos de compartir, lo que indica que esta lista para ser usada por otro equipos.

Como paso final nos iremos al primer equipo desde el que queremos utilizar la impresora que antes compartimos, ojo tanto el equipo al que esta conectada la impresora así como la propia impresora deberán de estar encendidos cada vez que la impresora se quiera usar, bien prosigamos estamos en otro equipo, nos vamos a panel de control, impresoras y dentro de esta opción añadir impresoras, elegimos la opción que pone Añadir impresora de red, seguimos el asistente de instalación, el buscara la impresora la mostrara, le damos aceptar hasta el final, últimamente nos pedirá qui queremos imprimir una hoja de pruebas, digámosle que si, de esta forma certificaremos que todo funciona correctamente.

Este paso final tendremos que hacerlo en todos y cada uno de los equipos que deseamos puedan imprimir en esta impresora.

Pudiera darse el caso que algún equipo tenga una impresora conectada y deseemos imprimir con la impresora combatida, pues en este equipo la operación seria idéntica a los demás.

Un caso practico de esta ultima circunstancia que he apuntado pudiera ser, tengo una impresora en Color que es la compartida y los otros equipos tienen conectadotas impresoras Láser, pero en blanco y negro, pues si quiero imprimir algo en color lo envío a la impresora compartida.

Como ultimo caso en las impresoras decir que podría tener todas las impresoras compartidas, caso poco habitual, pero útil ya que si una falla, bien por avería o por falta de toner o de tinta, podría enviar la impresión a otra impresora.

Para aquellos que deseen profundizar mas en el tema de red les aconsejo visiten este enlace:

<http://www.monografias.com/trabajos-pdf3/curso-redes/curso-redes.shtml> De cuyo curso soy autor

Espero con este pequeño comentario sobre los PLC haber sabido transmitir lo fácil y lo económico que estos resultan, estando dispuesto a orientar a todo aquel que me lo pida a nivel privado. Manuel Murillo García.